## Ενημερωτικές πληροφορίες για τη χρήση ψηφιακών υπηρεσιών εν μέσω κορονοϊού

## 1) Δημόσιες υπηρεσίες- ηλεκτρονικές αιτήσεις

Βρείτε τη δημόσια υπηρεσία που θέλετε **εύκολα** και **γρήγορα** <https://www.gov.gr/>

Το **[gov.gr](https://www.gov.gr/)** είναι η νέα διαδικτυακή πύλη του ελληνικού κράτους. Φιλοξενεί όλες τις ψηφιακές υπηρεσίες των φορέων, **[υπουργείων](https://www.gov.gr/upourgeia/upourgeio-agrotikes-anaptuxes-kai-trophimon)**, **[οργανισμών](https://www.gov.gr/upourgeia/oloi-foreis)** και **[ανεξάρτητων αρχών](https://www.gov.gr/arxes/anexartete-arkhe-demosion-esodon-aade)** του Δημοσίου, που παρέχονται ήδη μέσω διαδικτύου.

Μπορείτε να αναζητήσετε απευθείας την υπηρεσία που σας ενδιαφέρει ή να τη βρείτε μέσα από τις κατηγορίες. Ακόμη, μπορείτε να δείτε όλες τις υπηρεσίες ανά φορέα, **[υπουργείο](https://www.gov.gr/upourgeia/upourgeio-agrotikes-anaptuxes-kai-trophimon)** [,](https://www.gov.gr/upourgeia/oloi-foreis) ή [ανεξάρτητη αρχή.](https://www.gov.gr/arxes/anexartete-arkhe-demosion-esodon-aade)

#### Για παραδείγματα:

### **1. Αν επιθυμείτε να εκδοθεί ηλεκτρονικά βεβαίωση γέννησης ή πιστοποιητικό οικογενειακής κατάστασης:**

Πηγαίνετε στο Οικογένεια, πατάτε οικογενειακή κατάσταση και εκδώστε ηλεκτρονικά τη

βεβαίωση γέννησης ή οικογενειακής κατάστασης που χρειάζεστε.

Οικογενειακή Κατάσταση

- **[Βεβαίωση](https://www.gov.gr/ipiresies/oikogeneia/oikogeneiake-katastase/bebaiose-genneses) γέννησης**
- **[Βεβαίωση οικογενειακής κατάστασης](https://www.gov.gr/ipiresies/oikogeneia/oikogeneiake-katastase/bebaiose-oikogeneiakes-katastases)**

#### **Θα χρειαστεί:**

- **να εισάγετε τους προσωπικούς σας κωδικούς πρόσβασης στο Taxisnet**
- **να γνωρίζετε τον Δήμο στον οποίο διατηρείται η οικογενειακή σας μερίδα**

**2.Αν επιθυμείτε να υποβάλετε ηλεκτρονικά αίτηση στο ΚΕΠΑ ή να δείτε την πορεία του αιτήματός σας:**

**Πηγαίνετε στο** Υγεία και πρόνοια**, το πατάτε και στη συνέχεια** ΑμεΑ **και**

Διαχείριση αιτήματος ΚΕΠΑ

**Μπορείτε να υποβάλετε ηλεκτρονικά αίτηση προς το Κέντρο πιστοποίησης αναπηρίας (ΚΕΠΑ).**

**Επιπλέον, μπορείτε:**

• **να παρακολουθείτε την πορεία του αιτήματος σας**

- **να ενημερωθείτε για την ημερομηνία εξέτασής σας από την αρμόδια υγειονομική επιτροπή**
- **να μάθετε το αποτέλεσμα γνωστοποίησης αναπηρίας και να το κοινοποιήσετε στον φορέα επιλογής τους**

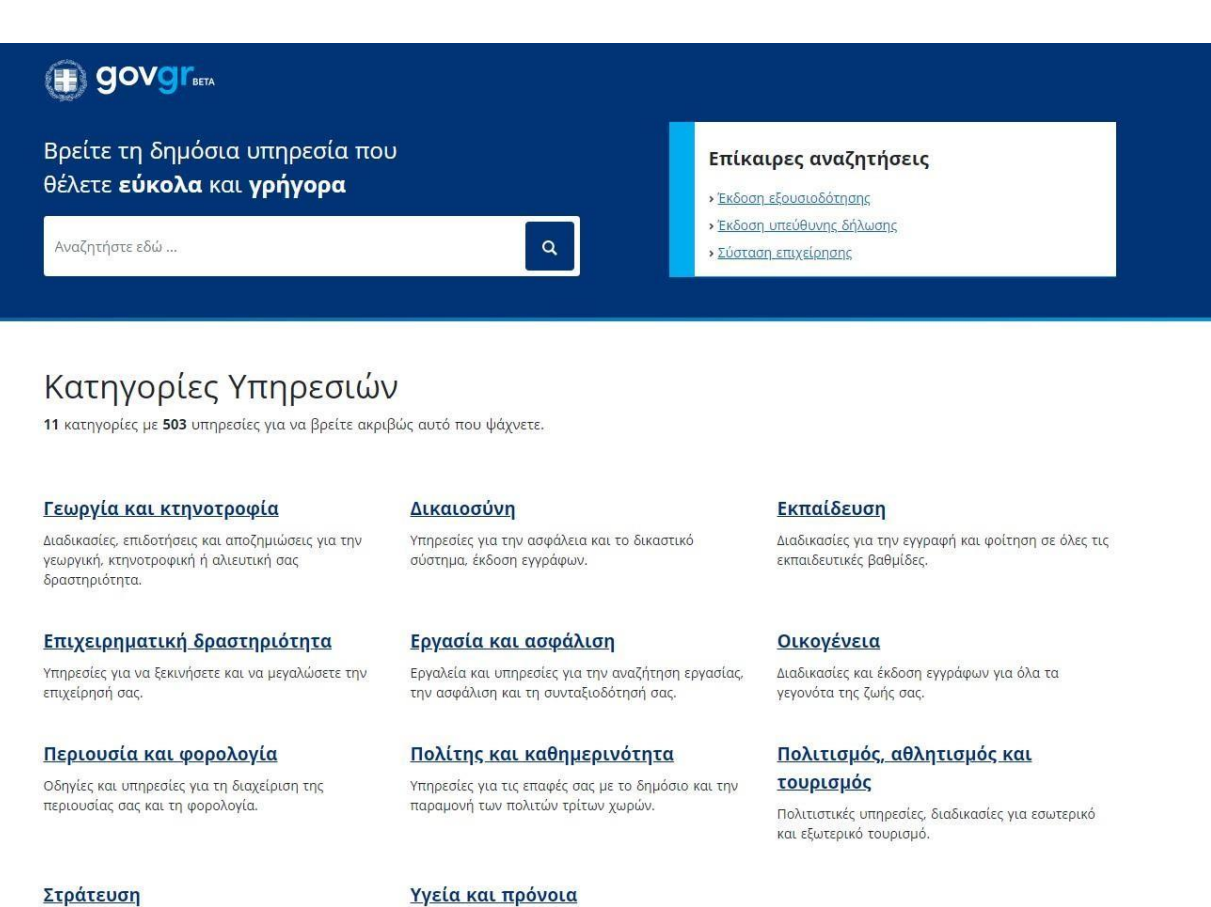

Διαδικασίες για τη θητεία και τις στρατιωτικές σχολές, υπηρεσίες για ένστολους και απόστρατους. Υγεία και πρόνοια

Διαδικασίες για τη δημόσια υγεία και την ασφάλεια τροφίμων, υπηρεσίες για φάρμακα και νοσηλεία.

*Κοινωνική Υπηρεσία του σχολείου*

## 2) Ηλεκτρονική αίτηση χορήγησης προνοιακού- αναπηρικού επιδόματος

Υποβάλετε ηλεκτρονικά **Αίτηση Χορήγησης Προνοιακού – Αναπηρικού Επιδόματος Κοινωνικής Αλληλεγγύης**. [https://opeka.gr/atoma-me-anapiria/ilektronikes-ypiresies/aitisi](https://opeka.gr/atoma-me-anapiria/ilektronikes-ypiresies/aitisi-pronoiako-anapiriko-epidoma/)[pronoiako-](https://opeka.gr/atoma-me-anapiria/ilektronikes-ypiresies/aitisi-pronoiako-anapiriko-epidoma/) [anapiriko-epidoma/](https://opeka.gr/atoma-me-anapiria/ilektronikes-ypiresies/aitisi-pronoiako-anapiriko-epidoma/)

Συμπληρώστε όλα τα απαραίτητα πεδία της Αίτησης και επιλέξτε την αρμόδια Περιφερειακή Υπηρεσία του ΟΠΕΚΑ στην οποία ανήκετε βάσει του Νομού σας. Μετά την επιτυχημένη υποβολή της Αίτησης, ένας αρμόδιος υπάλληλος του ΟΠΕΚΑ, του Δήμου ή του Κέντρου Κοινότητας θα επικοινωνήσει μαζί σας για να σας ενημερώσει πώς θα υποβάλετε τα απαραίτητα δικαιολογητικά.

Νέα αίτηση (Η αίτηση αφορά αίτημα χορήγησης προνοιακής αναπηρικής παροχής για πρώτη

φορά.) Αίτηση παράτασης (Η αίτηση υποβάλλεται για Παράταση χορήγησης προνοιακής αναπηρικής παροχής.)

Επίσης, για την καλύτερη εξυπηρέτηση των Ατόμων με αναπηρία και των Ανασφαλίστων Υπερηλίκων, έχουν διατεθεί επιπλέον τηλεφωνικές γραμμές και διευθύνσεις ηλεκτρονικού ταχυδρομείου.Αναπηρικά Προνοιακά Επιδόματα τηλ. 2131519238 – email[:](mailto:anapirika.epid@opeka.gr) [anapirika.epid@opeka.gr](mailto:anapirika.epid@opeka.gr)

### **ΔΙΕΥΚΟΛΥΝΣΗ ΠΟΛΙΤΩΝ ΠΟΥ ΕΠΙΘΥΜΟΥΝ ΝΑ ΚΑΝΟΥΝ ΑΙΤΗΣΗ ΓΙΑ ΠΡΟΝΟΙΑΚΑ ΑΝΑΠΗΡΙΚΑ ΕΠΙΔΟΜΑΤΑ ΚΑΙ ΕΠΙΔΟΜΑ ΚΟΙΝΩΝΙΚΗΣ ΑΛΛΗΛΕΓΓΥΗΣ ΑΝΑΣΦΑΛΙΣΤΩΝ ΥΠΕΡΗΛΙΚΩΝ – "ΜΕΝΟΥΜΕ ΣΠΙΤΙ" <https://opeka.gr/>**

Η Διοίκηση του ΟΠΕΚΑ ενημερώνει ότι:

Συμμετέχοντας στην Εθνική προσπάθεια για την προστασία της δημόσιας υγείας, την αποφυγή και τον περιορισμό της διάδοσης του κορονοϊού και με γνώμονα την καλύτερη εξυπηρέτηση των πολιτών, ο ΟΠΕΚΑ δημιούργησε δύο **νέες ηλεκτρονικές αιτήσεις,** για την εξυπηρέτηση Ατόμων με αναπηρία και Ανασφαλίστων Υπερηλίκων, ώστε οι πολίτες να εξυπηρετούνται χωρίς φυσική παρουσία.

Από σήμερα, **Τρίτη 24/03** οι ενδιαφερόμενοι μπορούν, χωρίς να απαιτείται φυσική παρουσία, να επισκέπτονται την ιστοσελίδα του ΟΠΕΚΑ [\(www.opeka.gr\)](http://www.opeka.gr/), να συμπληρώσουν την **online αίτηση** για το **Προνοιακό Επίδομα Αναπηρίας** (Νέες αιτήσεις και αιτήσεις ανανέωσης) και το **Επίδομα Κοινωνικής Αλληλεγγύης Ανασφάλιστου Υπερήλικα**.

- Για τα προνοιακά αναπηρικά επιδόματα αιτήσεις στο [https://opeka.gr/atoma-me](https://opeka.gr/atoma-me-anapiria/ilektronikes-ypiresies/aitisi-pronoiako-anapiriko-epidoma/)[anapiria/ilektronikes-ypiresies/aitisi-pronoiako-anapiriko-epidoma/](https://opeka.gr/atoma-me-anapiria/ilektronikes-ypiresies/aitisi-pronoiako-anapiriko-epidoma/)
- Για το Επίδομα Κοινωνικής Αλληλεγγύης Ανασφάλιστου Υπερήλικα αιτήσεις στο [https://opeka.gr/anasfalistoi-yperilikes/ilektronikes-ypiresies/aitisi-epidoma](https://opeka.gr/anasfalistoi-yperilikes/ilektronikes-ypiresies/aitisi-epidoma-anasfaliston-yperilikon/)[anasfaliston-yperilikon/](https://opeka.gr/anasfalistoi-yperilikes/ilektronikes-ypiresies/aitisi-epidoma-anasfaliston-yperilikon/)

Με τη συμπλήρωση της ηλεκτρονικής αίτησης και την υποβολή της, ο πολίτης κατοχυρώνει την ημερομηνία έναρξης του δικαιώματός του, σε περίπτωση που κριθεί δικαιούχος των αιτηθέντων παροχών σύμφωνα με την ισχύουσα νομοθεσία.

Επίσης, για την καλύτερη εξυπηρέτηση των Ατόμων με αναπηρία και των Ανασφαλίστων Υπερηλίκων, έχουν διατεθεί επιπλέον τηλεφωνικές γραμμές και διευθύνσεις ηλεκτρονικού ταχυδρομείου.

- Αναπηρικά Προνοιακά Επιδόματα τηλ. 2131519238 email: [anapirika.epid@opeka.gr](mailto:anapirika.epid@opeka.gr)
- Ανασφάλιστοι Υπερήλικες τηλ. 2131519206 email: [anasfal.yperyl@opeka.gr](mailto:anasfal.yperyl@opeka.gr)

Ο ΟΠΕΚΑ βρίσκεται και θα συνεχίσει να βρίσκεται δίπλα στους πολίτες και να παρέχει απρόσκοπτα τις υπηρεσίες του. Οι πολίτες μπορούν μέσω της ιστοσελίδας του ΟΠΕΚΑ [\(www.opeka.gr](http://www.opeka.gr/) ) να ενημερώνονται για όλες τις νέες δυνατότητες που παρέχονται.

# 3) Λειτουργία άυλης συνταγογράφησης

**Τι πρέπει να κάνετε για να ενεργοποιήσετε την άυλη συνταγογράφηση, δηλαδή να παραλαμβάνετε με ηλεκτρονικό τρόπο τη συνταγή για τα φάρμακά σας από τον γιατρό και να μη χρειαστεί να έχετε την έντυπη συνταγή φαρμάκων.**

**Δίνεται η δυνατότητα ηλεκτρονικής παραλαβής της συνταγής σας μέσω μηνύματος στο κινητό σας τηλέφωνο(sms) ή/και στο ηλεκτρονικό ταχυδρομείο σας (email).**

### **ΟΔΗΓΙΕΣ**

Μπαίνουμε στην ιστοσελίδα της ΗΔΙΚΑ<http://www.idika.gr/>

Επιλέγουμε το παράθυρο "ΠΡΩΤΟΒΑΘΜΙΑ ΥΓΕΙΑ ΓΙΑ ΠΟΛΙΤΕΣ" (αριστερά στην κεντρική σελίδα του ΗΔΙΚΑ)

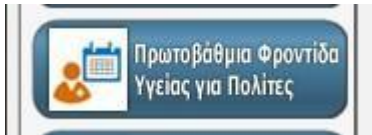

Πατάμε "ΠΡΟΣΒΑΣΗ ΣΤΟ ΣΥΣΤΗΜΑ ΥΓΕΙΑΣ ΠΦΥ" Πατάμε "ΕΙΣΟΔΟΣ ΣΤΗΝ ΥΠΗΡΕΣΙΑ" Εισάγουμε τους ΚΩΔΙΚΟΥΣ ΜΑΣ TAXIS NET Πατάμε "ΕΞΟΥΣΙΟΔΟΤΗΣΗ" Καταγράφουμε τον ΑΜΚΑ ΜΑΣ και Πατάμε "ΕΙΣΟΔΟΣ" Ελέγχουμε τα στοιχεία μας και πατάμε "ΕΠΙΒΕΒΑΙΩΣΗ" Εμφανίζεται παράθυρο "ΑΫΛΗ ΣΥΝΤΑΓΟΓΡΑΦΗΣΗ" και Πατάμε "ΕΝΕΡΓΟΠΟΙΗΣΗ" Τικάρουμε το τετραγωνάκι "ΕΠΙΘΥΜΩ ΑΫΛΗ ΣΥΝΤΑΓΟΓΡΑΦΗΣΗ" και Καταγράφουμε το ΚΙΝΗΤΟ ΜΑΣ ΤΗΛΕΦΩΝΟ ή το MAIL μας και Πατάμε "ΕΠΙΒΕΒΑΙΩΣΗ"

Σε περίπτωση που έχουμε επιλέξει το ΚΙΝΗΤΟ μας, θα μας έρθει SMS στο κινητό μας τηλέφωνο, με τον "ΚΩΔΙΚΟ ΕΠΙΒΕΒΑΙΩΣΗΣ ΤΟΥ ΑΡΙΘΜΟΥ ΤΟΥ ΚΙΝΗΤΟΥ ΜΑΣ ΓΙΑ ΤΗΝ ΑΫΛΗ ΣΥΝΤΑΓΟΓΡΑΦΗΣΗ", τον οποίο πρέπει να καταγράψουμε στο παράθυρο που έχει ανοίξει και να πατήσουμε ΟΚ. Αντίστοιχα σε περίπτωση που έχουμε επιλέξει το MAIL μας, θα μας έρθει E-MAIL στο ηλεκτρονικό μας ταχυδρομείο, με τον "ΚΩΔΙΚΟ ΕΠΙΒΕΒΑΙΩΣΗΣ ΤΟΥ MAIL ΜΑΣ ΓΙΑ ΤΗΝ ΑΫΛΗ ΣΥΝΤΑΓΟΓΡΑΦΗΣΗ",τον οποίο πρέπει να καταγράψουμε στο παράθυρο που έχει ανοίξει και να πατήσουμε οκ.

Πατάμε "ΑΠΟΘΗΚΕΥΣΗ ΑΛΛΑΓΩΝ" και Ανοίγει παράθυρο στο οποίο αναφέρεται ότι "Η ΕΝΕΡΓΟΠΟΙΗΣΗ ΤΗΣ ΑΫΛΗΣ ΣΥΝΤΑΓΟΓΡΑΦΗΣΗΣ ΗΤΑΝ ΕΠΙΤΥΧΗΣ".

Για όσους πολίτες λοιπόν έχουν επιλέξει την άυλη συνταγογράφηση, τότε από τον ιατρό δεν απαιτείται εκτύπωση της συνταγής φαρμάκων, αλλά δίνεται η δυνατότητα ηλεκτρονικής παραλαβής της συνταγής τους μέσω μηνύματος στο κινητό τους τηλέφωνο (sms) ή/και στο

*Κοινωνική Υπηρεσία του σχολείου*

ηλεκτρονικό ταχυδρομείο τους (email).

Αντίστοιχα ο φαρμακοποιός θα εκτελεί μία άυλη συνταγή, είτε εισάγοντας στο σύστημα το barcode της συνταγής, το οποίο έχει λάβει ο πολίτης στο κινητό του τηλέφωνο ή/και στο ηλεκτρονικό του ταχυδρομείο, είτε με αναζήτηση της συνταγής του πολίτη εισάγοντας τον ΑΜΚΑ του.

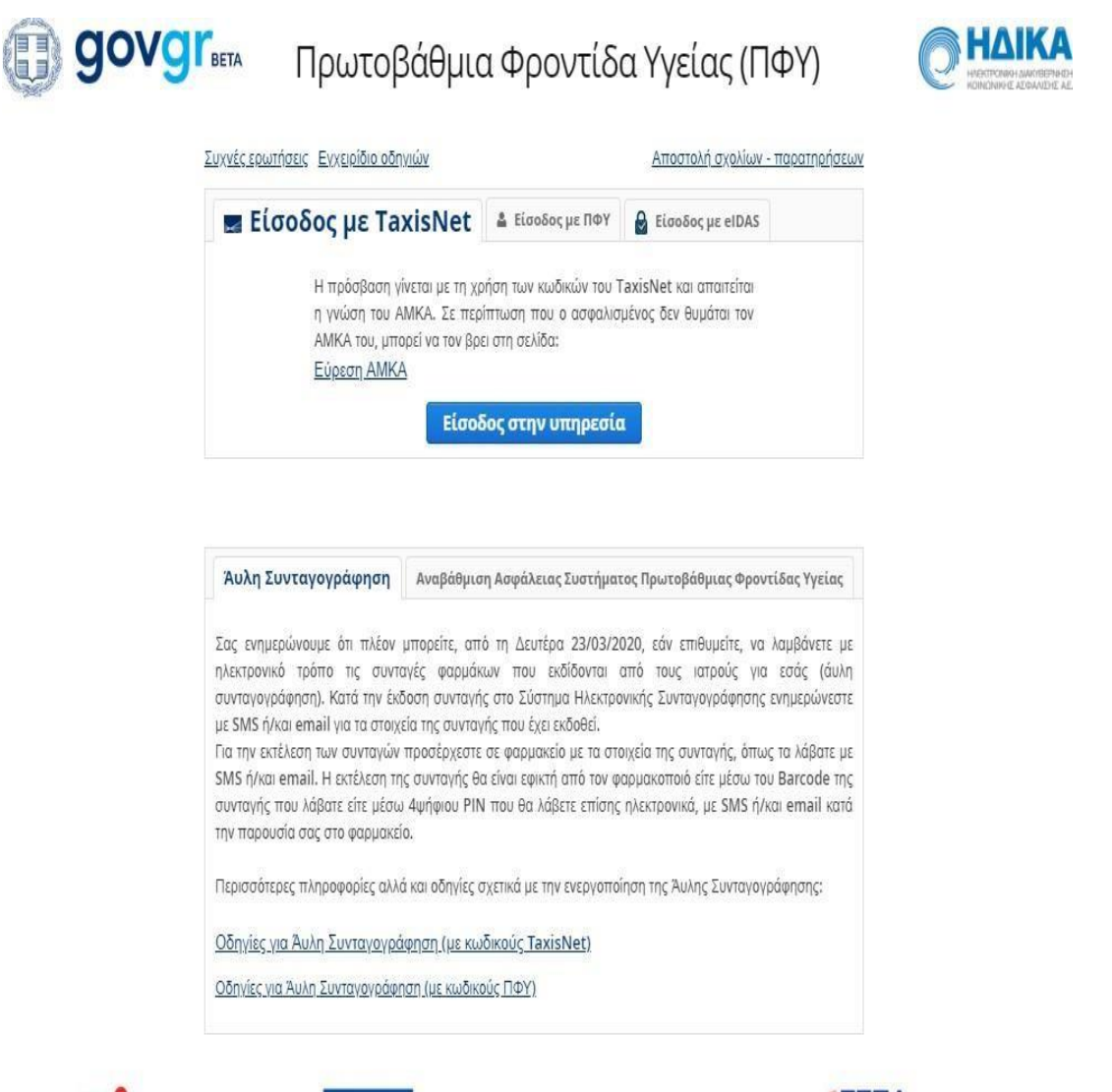

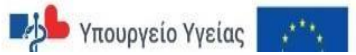

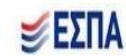

*Κοινωνική Υπηρεσία του σχολείου*